## KiDz Information für Jugendämter Qualitätssicherung

Ab sofort steht Ihnen das neue Modul "Qualitätssicherung" zur Verfügung. Damit werden die Zahlungen zur Qualitätssicherung und -entwicklung sowie Qualitätsmanagementverfahren (die Zuweisung beträgt 4.500 € pro Tageseinrichtung und Jahr) nach § 25 Abs. 4 KiTaG i.V.m. § 4 und § 6 Abs. 4 KiTaGAVO abgewickelt.

Das neue Modul lässt sich über den Menüpunkt "Finanzierung" -> "Qualitätssicherung" aufrufen.

Im Modul Qualitätssicherung wird ein Strukturbaum angezeigt mit allen Einrichtungen des Jugendamtes, die den Status "Förderung Qualitätssicherung nach § 25 Abs. 4 KitaG" gesetzt haben. Das Merkmal wird vom Landesamt bzw. automatisch nach bestimmten Vorgaben gesetzt.

Das Modul hat einen Jahresbezug. Es wird das aktuell gültige Jahr angezeigt. Über die Jahresauswahl oberhalb des Strukturbaums kann (sobald vorhanden) in Vorjahre navigiert werden.

Auf Ebene des Jugendamtes im Strukturbaum kann über den Button "Einrichtungs-Liste" eine neue Ansicht geöffnet werden. Die Ansicht ist in zwei Bereiche unterteilt.

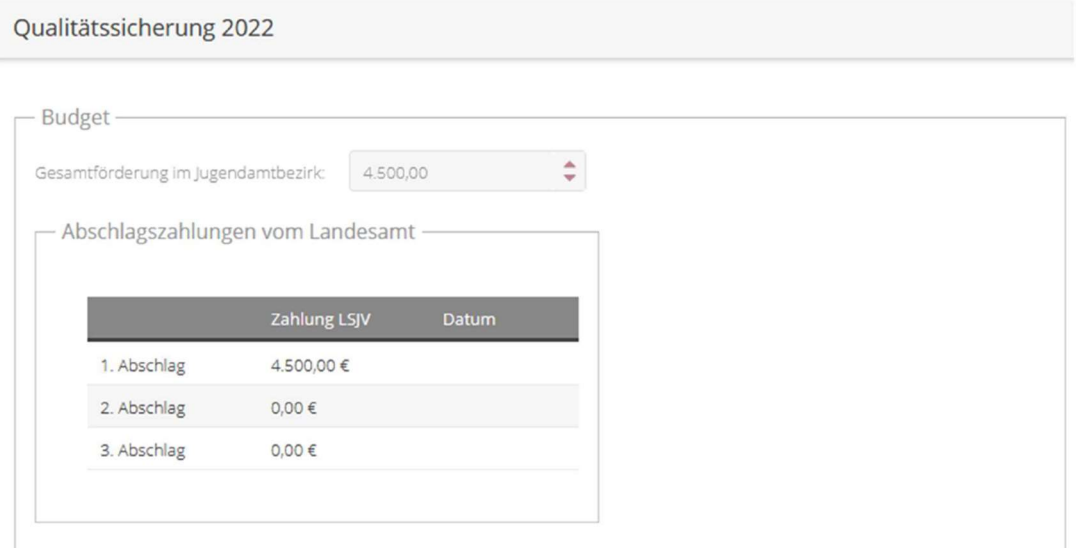

Im Fieldset Budget sehen Sie die Gesamtförderung, die ihr Jugendamtsbezirk erhält. Dieser Betrag wird automatisch ermittelt. Sie erhalten je Einrichtung mit gesetztem Merkmal 4.500 € Förderung.

Im Bereich "Abschlagszahlungen vom Landesamt" können Sie sehen, in welcher Höhe Sie welche Abschläge bereits erhalten haben. In der Spalte "Zahlung LSJV" sehen Sie welche Höhe der Abschlag hat bzw. voraussichtlich haben wird.

In der Spalte "Datum" wird angezeigt, wann die Auszahlung des Abschlags angewiesen wurde. Ist das Feld leer, bedeutet das, dass der Abschlag noch nicht ausgezahlt wurde.

Unterhalb des Bereichs Budget finden Sie die Tabelle für die Abschlagszahlungen an die einzelnen Einrichtungen.

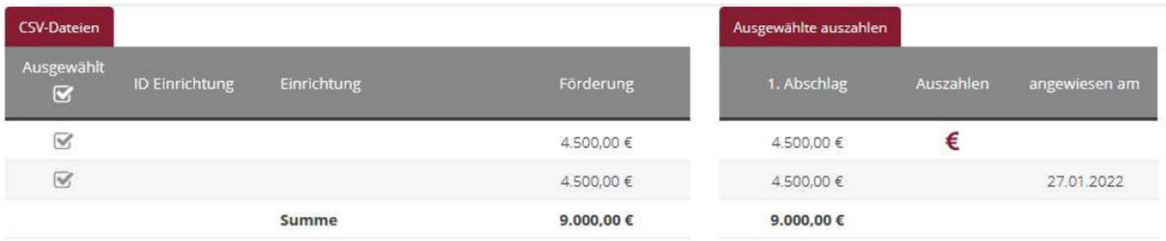

In dieser Tabelle werden automatisch alle Einrichtungen mit dem Merkmal aufgelistet. Für jede Einrichtung ist die Förderung von 4.500 € fest eingestellt und kann nicht editiert werden. Die Zahlung kann in nur einem Abschlag, ebenfalls nicht editierbar, an die Einrichtung ausgezahlt werden. Am Ende der Tabelle wird eine Zeile mit der Summe ausgewiesen.

Wenn Sie einen Abschlag auszahlen möchten, so nutzen Sie das "€"-Symbol neben dem Beitrag. Es öffnet sich ein PopUp, in dem Sie das Fälligkeitsdatum eintragen müssen:

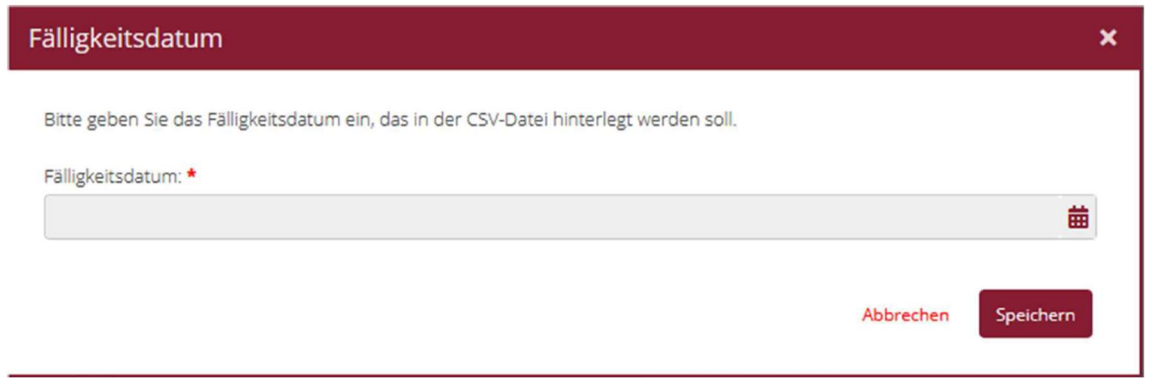

Haben Sie dies erfasst und bestätigt, so wird der Abschlagsbetrag deaktiviert, das Datum der Auszahlung in der Spalte "angewiesen am" automatisch eingetragen und eine csv-Datei generiert. Sie können alle generierten csv-Dateien auch über den Button "csv-Dateien" einsehen und herunterladen.

Auch über die Buttons "Ausgewählte auszahlen" je Abschlag können Sie Abschläge auszahlen. Es werden dann alle Beträge des entsprechenden Abschlags ausgezahlt, die in der ersten Spalte ein Häkchen aufweisen (initial alle Einrichtungen ausgewählt) und noch aktiv (= noch nicht ausgezahlt) sind. Hier wird ebenfalls erst das PopUp zur Fälligkeit angezeigt, bevor dann die csv-Datei erzeugt wird.

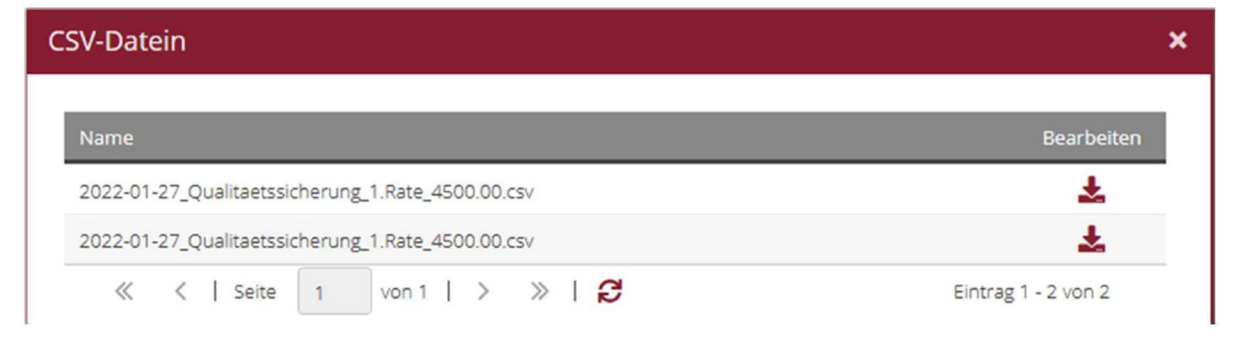

Über den Button "CSV-Dateien" oberhalb der Tabelle, können Sie die erzeugten csv-Dateien der Auszahlungen nochmals herunterladen und ggf. in Ihrem Kassensystem zur Auszahlung bringen.

Bei der Abrechnung der Personalkosten müssen freie Träger für die Einrichtungen angeben, für welche Maßnahmen die Qualitätssicherungsmittel verwendet wurden. Dies sind personelle Verstärkungen, die im Personalmodul der KiDz-Datenbank unter dem Tätigkeitsbereich "Qualitätssicherung nach § 25 Abs. 4 KiTaG" einzutragen sind. Handelt es sich um eingekaufte Personaldienstleistungen, so können diese später im Einzelverwendungsnachweis separat abgerechnet werden.

Das Benutzerhandbuch für Träger und Jugendämter wurde für Sie aktualisiert. Das Handbuch finden Sie im Programm unter dem Menüpunkt<sup>o.</sup>

Für Anregungen und allgemeine Auskünfte erreichen Sie uns unter kitasupport@lsjv.rlp.de.

Bei technischen Fragen zur Datenbank wenden Sie sich bitte an unsere Hotline, die Sie werktags von 09:00 Uhr bis 17:00 Uhr unter der Rufnummer 0208-99397579 erreichen können. Darüber hinaus können Sie Ihre Fragen und Anregungen auch per E-Mail richten an: support-rlp@npo-applications.de

Mit freundlichen Grüßen Ihr KiDz-Support